# SPA100シリーズ電話アダプタの加入者情報

## 目的 Ī

加入者情報は、ユーザが回線の両端にいることを知るために使用されます。この機能を使用 すると、2人のユーザ間の通信が容易になります。この記事では、SPA100シリーズアナロ グ電話アダプタの加入者情報を設定する方法について説明します。

# 該当するデバイス Ī

- $\cdot$  SPA112
- ・ SPA122

#### [Software Version] Ì

 $\cdot$  1.3.2 (014)

### 加入者情報の設定 Ĩ

ステップ1:電話アダプタ設定ユーティリティにログインし、[Voice] > [Line1]または[Line2 ]を選択します。[Line 1]ページが開きます。

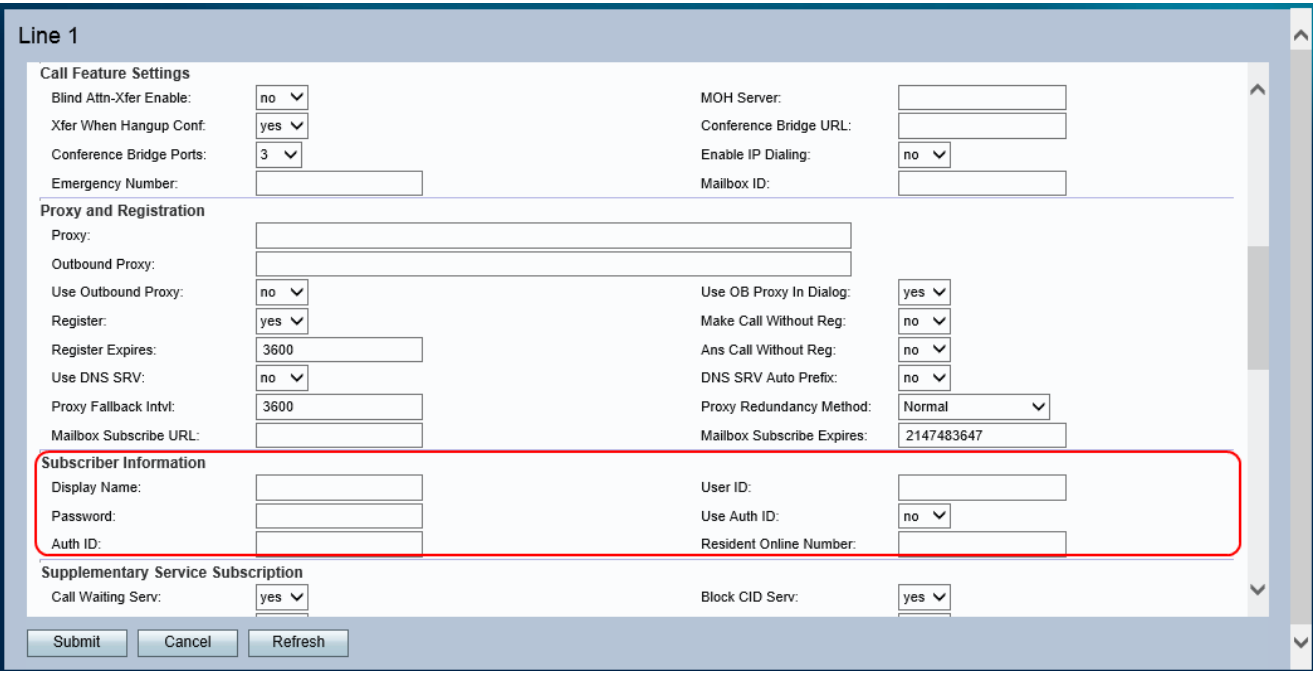

#### 注:回線1で作成された加入者情報の設定は、回線2に適用されます。

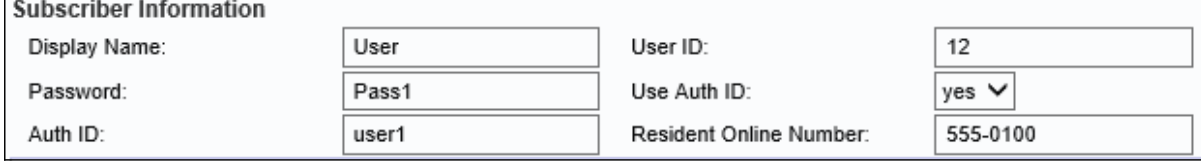

ステップ2:[Display Name(表示名)]フィールドに発信者IDの名前を入力します。

ステップ3:[User ID(ユーザID)]フィールドにユーザIDを入力します。

ステップ4:[Password]フィールドにパスワードを入力します。

ステップ5: (オプション) [Use Auth ID]ドロップダウンリストで[Yes]を選択し、SIP認証の 認証IDとパスワードを入力します。それ以外の場合は、[No]を選択してユーザIDとパスワー ドを使用します。

注:[いいえ(No)]を選択した場合は、ステップ7に進みます。

ステップ6:[Auth ID]フィールドにSIP認証の認証IDを入力します。

ステップ7:[Resident Online Number (常駐オンライン番号)]フィールドに有効なSkypeオ ンライン番号を入力して、Skype番号に発信されたコールで電話が鳴るようにします。

ステップ8:必要な推奨設定が完了した場合は[送信]をクリックし、新しい必須情報を表示 するには[更新]をクリックします。